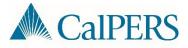

## Common CalPERS Review Report Errors and Resolutions

| Error Message                                                                              | Resolution                                                                                                    |
|--------------------------------------------------------------------------------------------|----------------------------------------------------------------------------------------------------|
| The filename is invalid. Please<br>use the standard format:<br>yyyymmddhhmiss_sss_p(n).xxx | The file naming convention must be formatted correctly. The file must end in _10056 to indicate a CalPERS Review Report file and must be a .CSV document. |
| A file with the same filename<br>has already been processed.<br>Submit a new file.         | Duplicate files are not accepted for processing. Rename and upload the file again.                                                                        |
| The File is empty.                                                                         | You formatted the CSV file correctly but there is no data in the file.                                                                                    |

## How to Change your Excel Document to a CSV Document

| Step | Action                                                                                                    | Result                                                                                                    |
|------|----------------------------------------------------------------------------------------------------|----------------------------------------------------------------------------------------------------|
| 1    | Open Excel                                                                                                    |                                                                                                    |
| 2    | Select File from the Ribbon, then select Save<br>As. Select where to save the file.                                                                                     | Info<br>Save<br>Save As                                                                                                    |
| 3    | Save the file using the proper naming<br>convention in the File Name space. Select the<br>CSV (Comma delimited) (*.csv) option in the<br>"Save As type" drop-down menu. | Ince as type:<br>Bandow Band Workbook (* Jaka)<br>Sandow Band Machaok (* Jaka)<br>Sand Machaok (* Jaka)<br>Sand Machaok (* Jaka)<br>Sand Machaok (* Jaka)<br>Sand Machaok (* Jaka)<br>Sand Machaok (* Jaka)<br>Sand File Workbook (* Jaka)<br>Sand File Workbook (* Jaka)<br>Sand Kanada (* Jaka)<br>Sand Kanada (* |